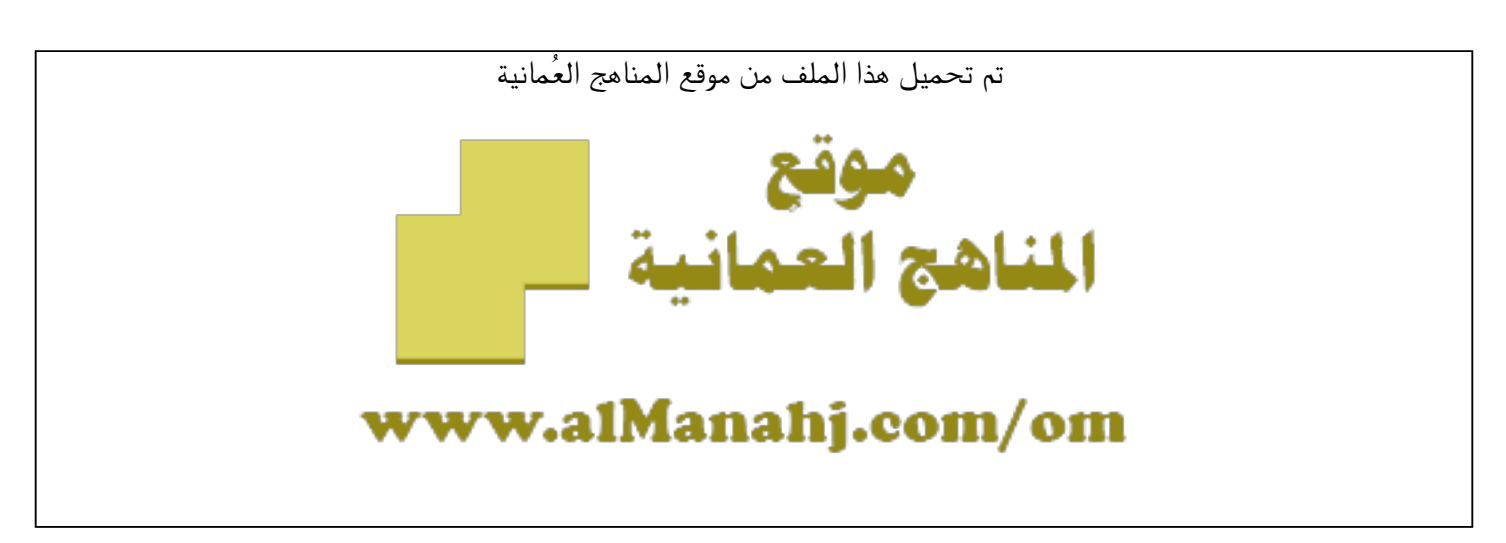

[\\*للحصول على أوراق عمل لجميع الصفوف وجميع المواد اضغط هنا](https://almanahj.com/om) 

<https://almanahj.com/om>

[\\* للحصول على أوراق عمل لجميع مواد الصف الخامس اضغط هنا](https://almanahj.com/om/5) 

<https://almanahj.com/om/5>

[\\* للحصول على جميع أوراق الصف الخامس في مادة حاسوب ولجميع الفصول, اضغط هنا](https://almanahj.com/om/5computer) 

<https://almanahj.com/om/5computer>

[\\* للحصول على أوراق عمل لجميع مواد الصف الخامس في مادة حاسوب الخاصة بـ الفصل الأول اضغط هنا](https://almanahj.com/om/5computer1) 

<https://almanahj.com/om/5computer1>

[\\* لتحميل كتب جميع المواد في جميع الفصول للـ الصف الخامس اضغط هنا](https://almanahj.com/om/grade5) 

<https://almanahj.com/om/grade5>

 [للتحدث إلى بوت على تلغرام: اضغط هنا](https://t.me/omcourse_bot) 

 [https://t.me/omcourse\\_bot](https://t.me/omcourse_bot) 

**)أسئلة مراجعة على الدرس األول )مكونات الحاسوب( (**

**األسئلة الموضوعية:**

**(1 جهاز الكتروني يقوم باستقبال البيانات ومعالجتها وتخزينها واخراجها للمستخدم بصورة معلومات هو: -أ الفأرة. ب-الحاسوب. ج-الشاشة. د-الطابعة. (2 أجزاء الحاسوب التي يمكن لمسها أو مشاهدتها تعرف بـ: -أ البرمجيات. ب-المكونات المادية. ج-وحدات االدخال. د-وحدة المعالجة المركزية. (3 يمكن وصفها بأنها عقل الحاسوب يتم من خاللها إجراء العمليات الحسابية والمنطقية: -أ وحدات االدخال. -ب وحدات اإلخراج. -ج وحدة المعالجة المركزية. -د وحدات التخزين . (4 يتم من خاللها إدخال البيانات والتعليمات واألوامر بأنواعها إلى جهاز الحاسوب: -أ وحدات االدخال. -ب وحدات اإلخراج. -ج وحدة المعالجة المركزية. -د وحدات التخزين . (5 يتم من خاللها عرض البيانات والتعليمات واألوامر التي يتم إدخالها بواسطة وحدات االدخال ومعالجتها بواسطة وحدة المعالجة المركزية في الحاسوب: -أ وحدات االدخال. -ب وحدات اإلخراج. -ج وحدة المعالجة المركزية. د-وحدات التخزين. (6 يتم من خاللها حفظ ونقل المستندات والملفات والبرامج بمختلف أنواعها: -أ وحدات االدخال. ب-وحدات اإلخراج. -ج وحدة المعالجة المركزية. -د وحدات التخزين. (7 من وحدات االدخال تستخدم لتصوير المستندات والرسوم والصور ونقلها إلى جهاز الحاسوب هي: -أ لوحة المفاتيح. ب-الفأرة. -ج الماسحة الضوئية. د-قارئ الشفرات. (8 مجموعة من األوامر التي يقوم الحاسوب بتنفيذها ومن أنواعها أنظمة التشغيل والبرمجيات التطبيقية هي: -أ البرمجيات. ب-المكونات المادية. ج-وحدات االدخال. -د وحدات اإلخراج.**

## **األسئلة المقالية: )معرفة(**

**(1 وضحي المقصود بالمصطلحات التالية:** o **الحاسوب** o **المكونات المادية** o **وحدة المعالجة المركزية** o **البرمجيات** 2**( اذكري ثالثة من وحدات االدخال؟ 3( اذكري ثالثة من وحدات اإلخراج؟ 4( اذكري ثالثة من وحدات التخزين؟ 5( عددي أنواع البرمجيات؟ األسئلة المقالية )فهم(: (1 وضحي بالرسم مبدأ عمل الحاسوب؟ (2 ما الفرق بين البيانات والمعلومات؟ البيانات: هي ما يتم إدخاله الى الحاسوب قبل عملية المعالجة. إدخال البيانات معالجة البيانات إخراج المعلومات تخزين البيانات**

**المعلومات: هي ما يتم الحصول عليه من الحاسوب بعد عملية المعالجة.**

**)مراجعة على الدرس الثاني ) مقدمة في نظام التشغيل windows) ( األسئلة الموضوعية: (1 البرنامج األساسي الذي ينظم ويتحكم بكل العمليات التي يقوم بها الحاسوب من بداية تشغيله وحتى إغالقه هو: -أ سطح المكتب. ب-النافذة. ج -نظام التشغيل Windows -د الرموز. (2 شريط أفقي ممتد على أسفل سطح المكتب هو: -أ خلفية سطح المكتب. ب-الرموز. ج-زر ابدأ. د-شريط المهام. (3 الواجهة الرسومية للشاشة وتتكون من الرموز وشريط المهام هي: -أ خلفية سطح المكتب. -ب الرموز. ج-زر ابدأ. د-شريط المهام. األسئلة المقالية: )معرفة( (1 وضحي المقصود بالمصطلحات التالية: نظام التشغيل Windows ؟ هو البرنامج األساسي الذي ينظم ويتحكم بكل العمليات التي يقوم بها الحاسوب من بداية تشغيله وحتى إغالقه. خلفية سطح المكتب؟ هي الواجهة الرسومية للشاشة التي تظهر اثناء عملك على سطح المكتب. (2 عددي مكونات سطح المكتب األسئلة المقالية )فهم(: 1- وضحي على الرسم التالي خطوات تشغيل الحاسوب الصحيحة؟ 1- التأكد من التوصيالت الكهربا .ئية 3- الضغط على زر تشغيل الطاقة في وحدة النظام. 2- الضغط على زر تشغيل الشاشة.**

**حل المشكالت:**

**- اشترى والد ريم البنته جهاز حاسوب جديد ليساعدها في انجاز مشاريعها المدرسية، كانت ريم عندما تنتهي من العمل على جهاز الحاسوب تقوم بإغالقه من زر إقفال الطاقة الكهربائية، ولكن بعد فترة من الزمن توقف جهاز الحاسوب عن العمل. عندها أعاد والد ريم الجهاز الى محل الحاسوب للتعرف على مشكلة الجهاز بعد الفحص اتضح أن جهاز الحاسوب فقد البيانات وحدث ضرر بنظام التشغيل. ما هو سبب هذه المشكلة؟ وكيف كان يمكن تفادي ريم لهذا الضرر الذي أصاب جهاز الحاسوب؟ سبب المشكلة : هو إغالق الجهاز من زر إقفال الطاقة الكهربائية . لتفادي المشكلة : البد من اتباع خطوات اغالق الحاسوب الصحيحة وهي النقر على زر ابدأ ثم اختيار إيقاف التشغيل.**

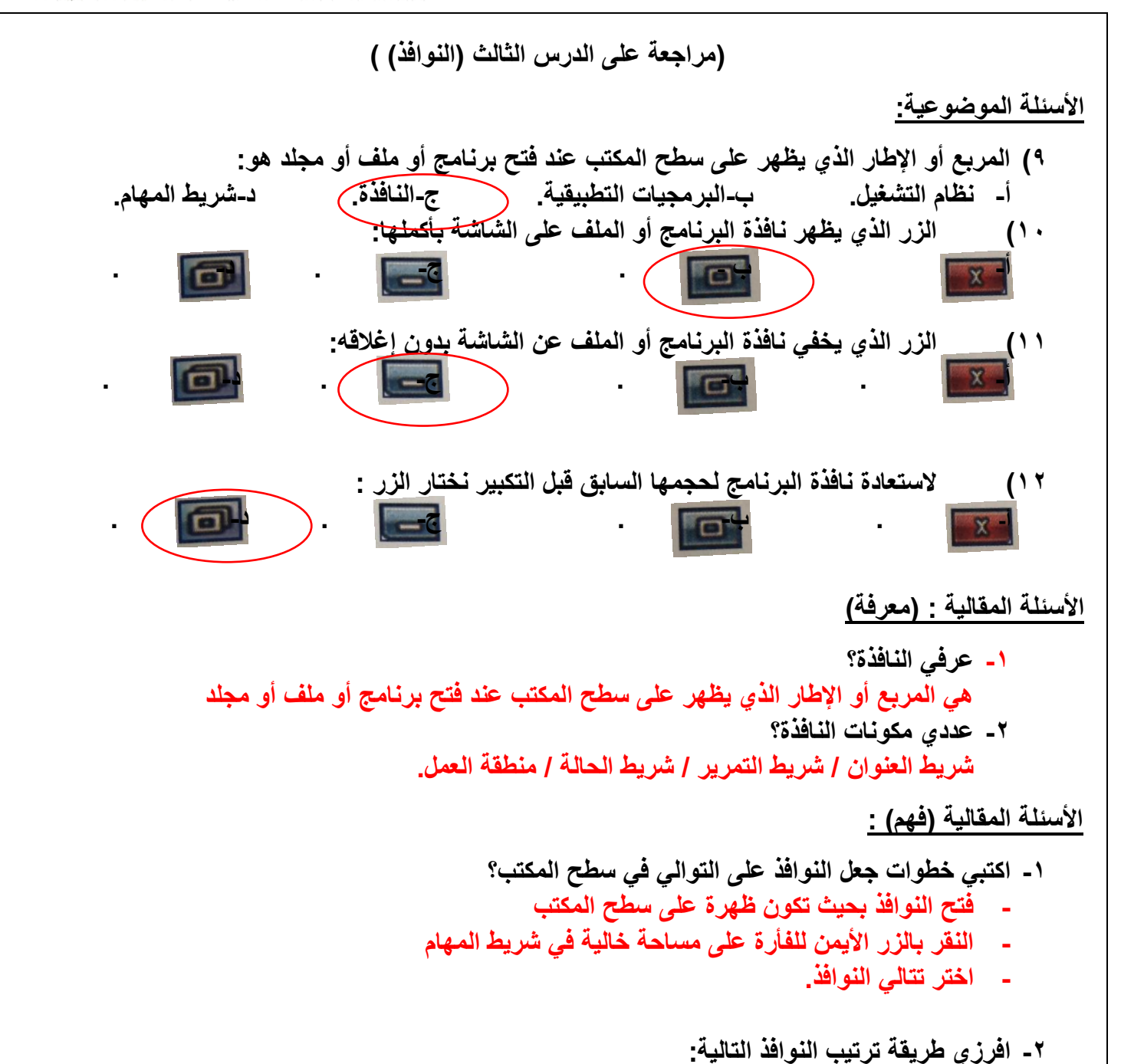

**)ترتيب على التوالي(، )ترتيب جنبا إلى جنب(، )ترتيب مبعثر(**

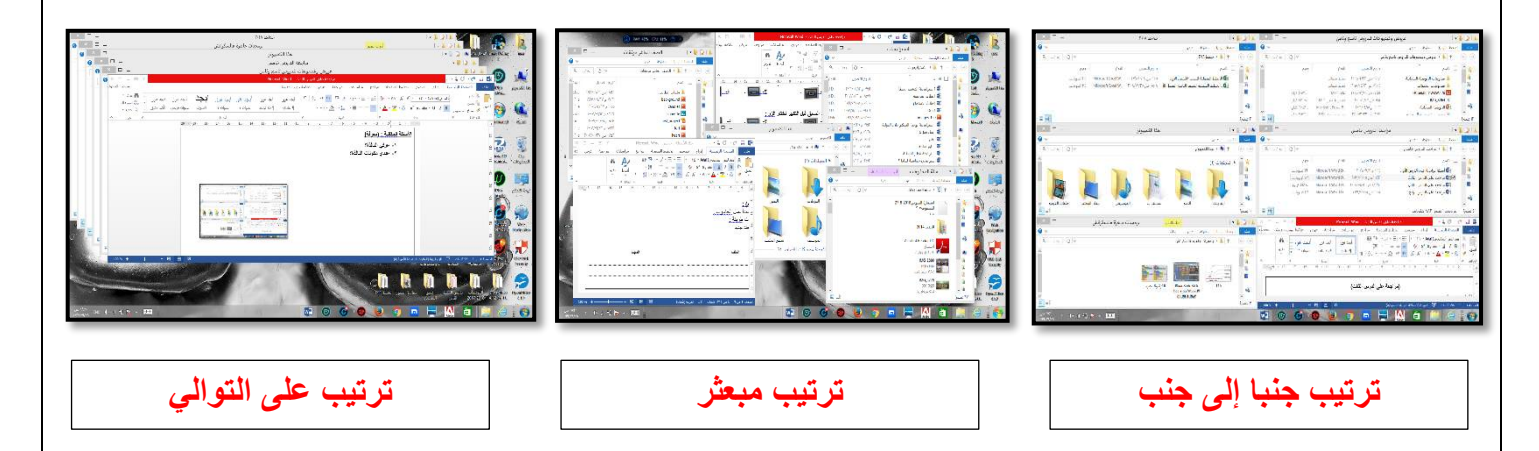

almanahj.com/om موقع المناهج العُمانية

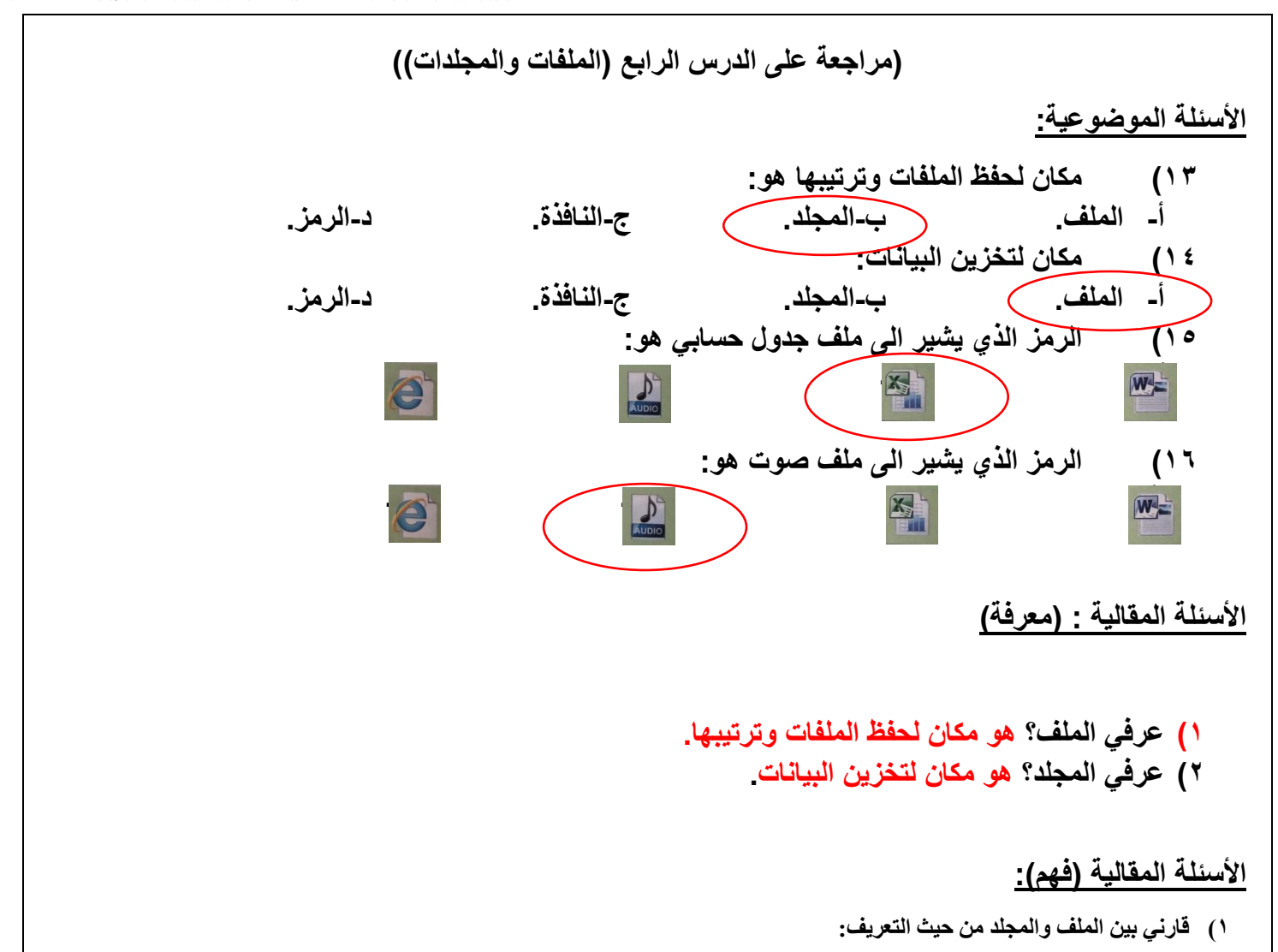

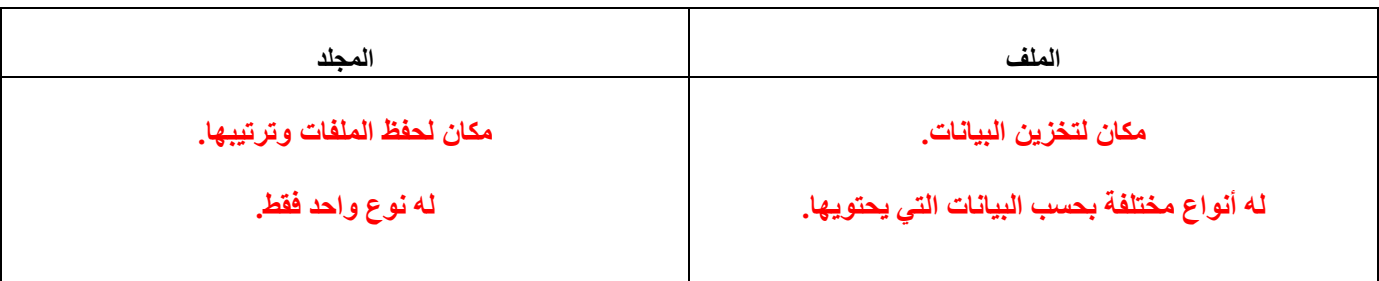

**حل المشكالت:**

**(1 ريم طالبة في الصف الخامس كانت تعمل على جهاز الحاسوب فقامت بحذف أحد الملفات المهمة دون قصد )بالخطأ( وأرادت استعادة ذلك الملف ولكن لم تعرف كيف. ساعدي صديقتك ريم في حل مشكلتها. اإلجابة:** 

- **- أفتح سلة المحذوفات.**
- **- أبحث عن الملف المراد استعادته.**
- **- أنقر عليه بالزر األيمن وأختار أمر )استعادة(.**

| (Inkscape | \n $\frac{1}{2}$ \n | \n $\frac{1}{2}$ \n |
|-----------|---------------------|---------------------|
| 1         | \n $\frac{1}{2}$ \n |                     |
| 2         | \n $\frac{1}{2}$ \n |                     |
| 3         | \n $\frac{1}{2}$ \n |                     |
| 4         | \n $\frac{1}{2}$ \n |                     |
| 5         | \n $\frac{1}{2}$ \n |                     |
| 6         | \n $\frac{1}{2}$ \n |                     |
| 7         | \n $\frac{1}{2}$ \n |                     |
| 8         | \n $\frac{1}{2}$ \n |                     |
| 9         | \n $\frac{1}{2}$ \n |                     |
| 10        | \n $\frac{1}{2}$ \n |                     |
| 21        | \n $\frac{1}{2}$ \n |                     |
| 3         | \n $\frac{1}{2}$ \n |                     |
| 4         | \n $\frac{1}{2}$ \n |                     |
| 5         | \n $\frac{1}{2}$ \n |                     |
| 6         | \n $\frac{1}{2}$ \n |                     |
| 7         | \n $\frac{1}{2}$ \n |                     |
| 8         | \n $\frac{1}{2}$ \n |                     |
| 9         | \n $\frac{1}{2}$ \n |                     |
| 10        | \n $\frac{1}{2}$ \n |                     |
| 11        | \n $\frac{1}{2}$ \n |                     |
| 12        | \n $\frac{1}{2}$ \n |                     |
| 1         |                     |                     |